## **Set up a new pilot**

With the **button "New Pilot "** another player can be added to the airline. In the following dialog you only have to select the corresponding user name from a list and save it afterwards. The corresponding user will then receive a message confirming the admission to his new employer.

In the **list "Manage pilots "** this user now appears as a new entry. If this entry is marked, two new buttons are available at once: **"Manage Pilot"** and **"Remove Pilot"**.

Form "Manage pilot": The user name is predefined, the call name and the e-mail address can be added if required. The status has no effect at present. In addition to a cost center, the pilot can now be assigned an individual bonus. This will be added to the already existing bonuses when billing after each flight. Strictly speaking, this is therefore a "Bonus 3". All other fields reflect the success of the pilot and are of course still empty shortly after the pilot has been set. This information is of course also very well suited as a basis for calculating the individual bonus. All information can also be found in the pilot table.

From: <https://wiki.ftw-sim.de/>- **FTWiki - das FTW Wiki**

Permanent link: **[https://wiki.ftw-sim.de/doku.php?id=en:handbuch\\_airlines:einen\\_neuen\\_piloten\\_einstellen](https://wiki.ftw-sim.de/doku.php?id=en:handbuch_airlines:einen_neuen_piloten_einstellen)**

Last update: **2020/06/18 16:47**

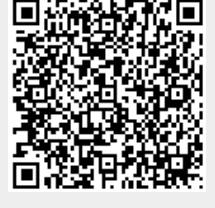